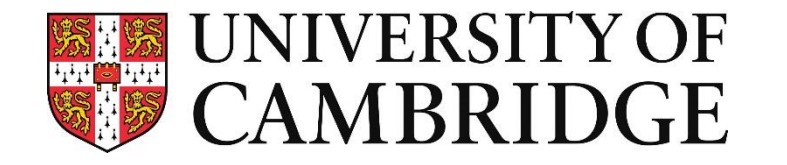

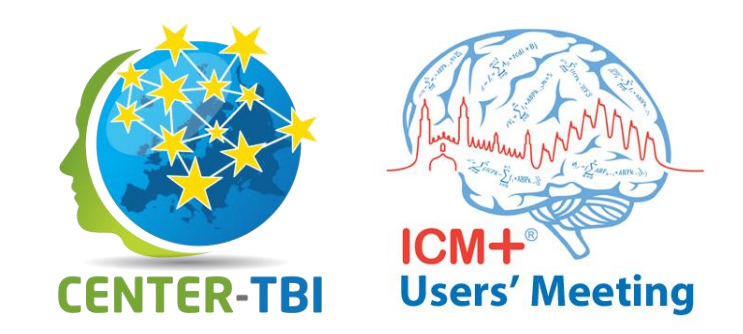

# Processing large volumes of data with ICM+ CENTER-TBI case study

Manuel Cabeleira mc916@cam.ac.uk 08-Sep-2019

**Division of Neurosurgery, Department of Clinical Neurosciences**

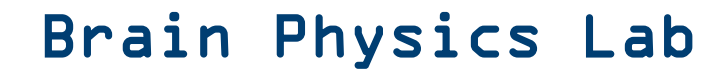

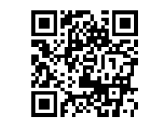

#### **Research question**

1) What is the Dose of ICP>22 behaviour in TBI patients in CENTER-TBI HR cohort in the first 3 days from the date of injury ?

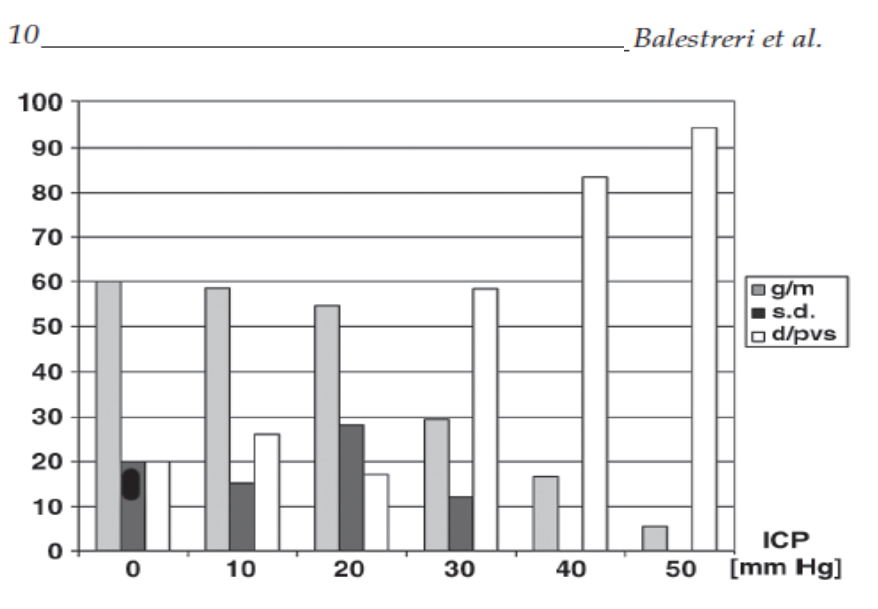

Fig. 1. Mortality and persistent vegetative state (d/pvs) rate, rate of favorable outcome (g/m), and rate of severe disability (s.d.) expressed as a function of ICP.

#### **Critical Thresholds for Cerebrovascular Reactivity After Traumatic Brain Injury**

E. Sorrentino · J. Diedler · M. Kasprowicz · K. P. Budohoski · C. Haubrich · P. Smielewski · J. G. Outtrim · A. Manktelow · P. J. Hutchinson · J. D. Pickard · D. K. Menon · M. Czosnyka

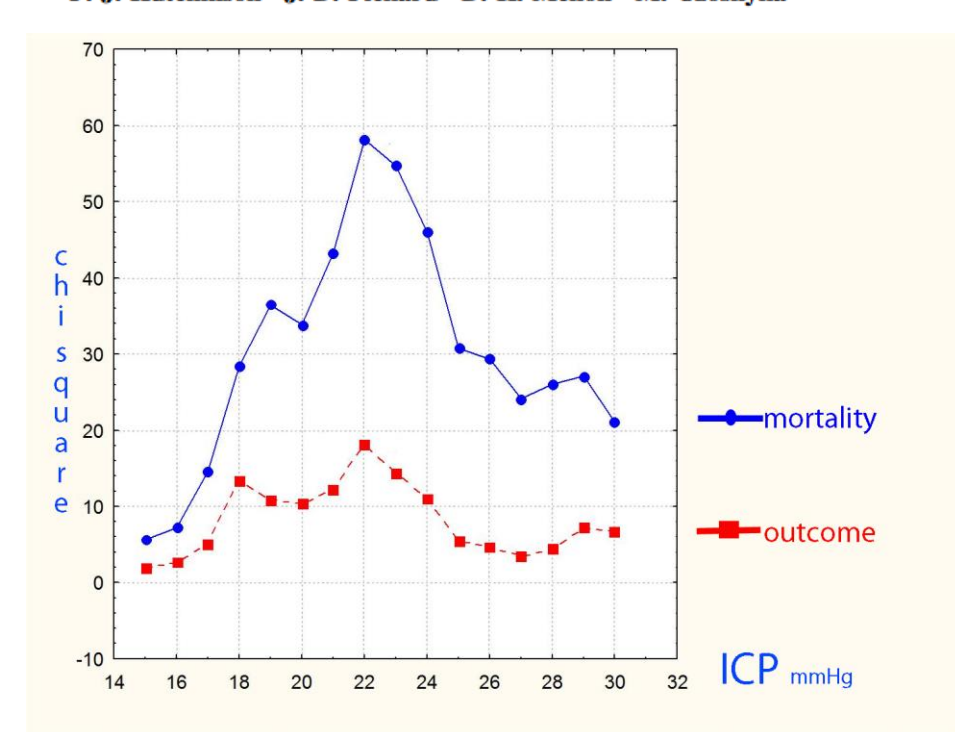

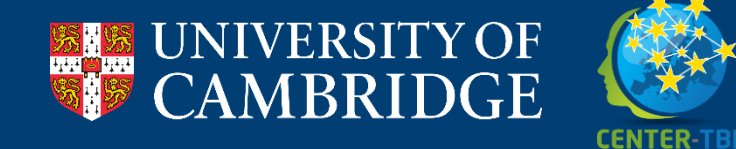

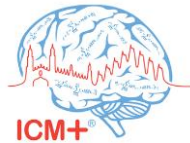

### **Data browsing**

The data used for this demonstration is from the CENTER-TBI HR-ICU:

- Data from 21 centres
- 230 Recordings with parenchymal ICP
- Data recorded at multiple sampling frequencies
- Saved in HDF5 files
- More than 1600 days of recording
- Data is somewhat clean but with some outstanding artefacts

**Answering this question will require the use of ICM+ advanced tools!**

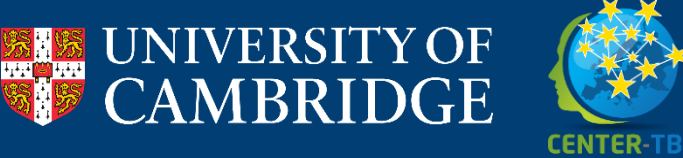

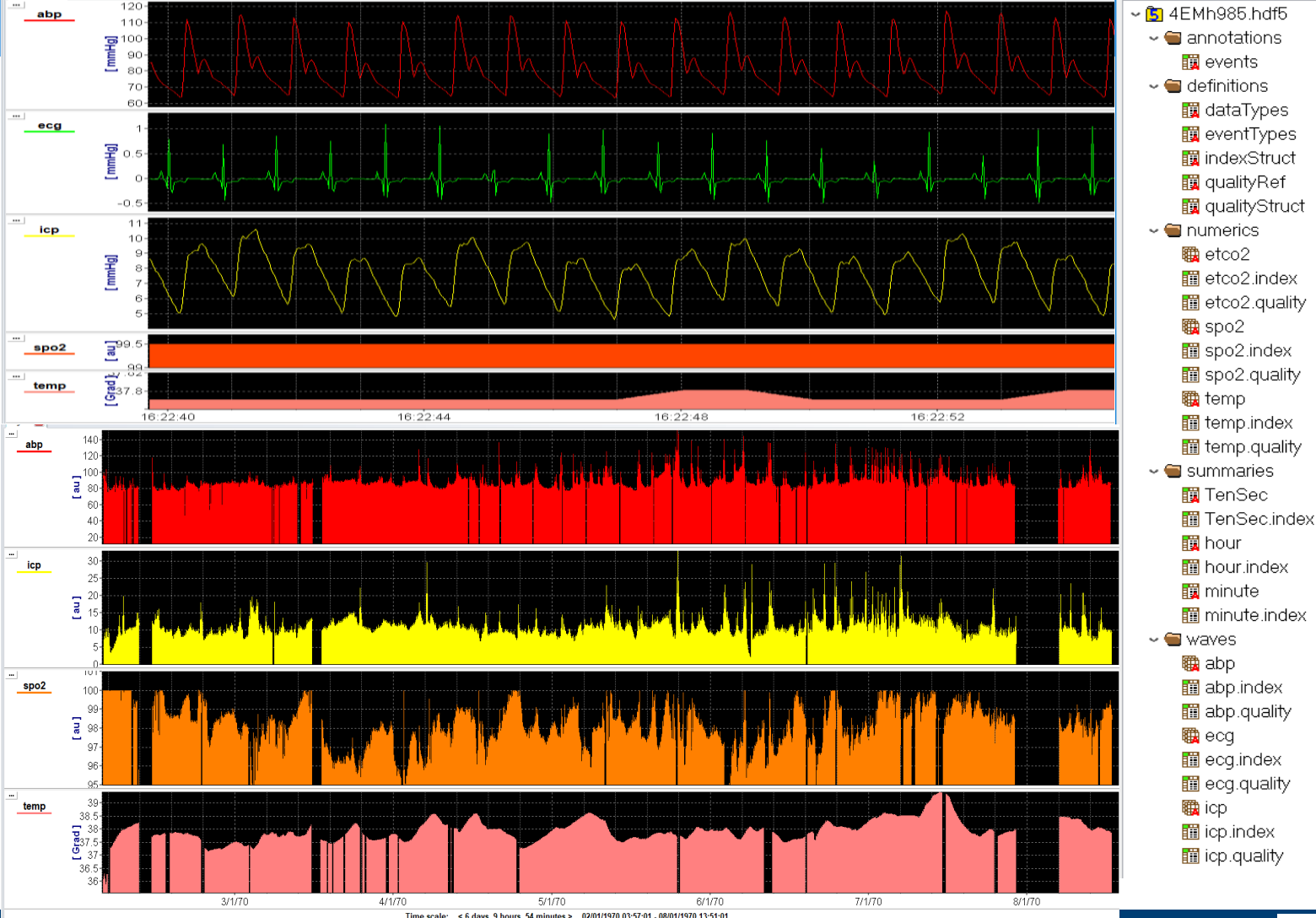

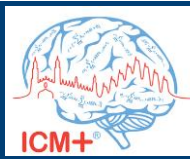

- 1. Pre-processing Manual Data Cleaning
- 2. Pre-processing Automatic data cleaning + Downsampling
- 3. Pre-processing re-slicing with time relative to the date of injury
- 4. Analysis Create an analysis profile and apply it to your dataset
- 5. Analysis Calculate one value of dose of ICP per patient
- 6. Analysis Post-ICM+ statistical analysis

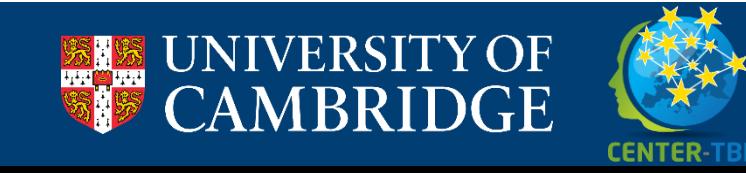

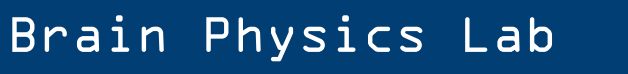

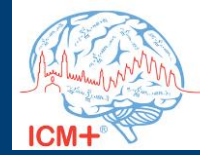

#### **Step 1: Pre-processing - Manual Data Cleaning**

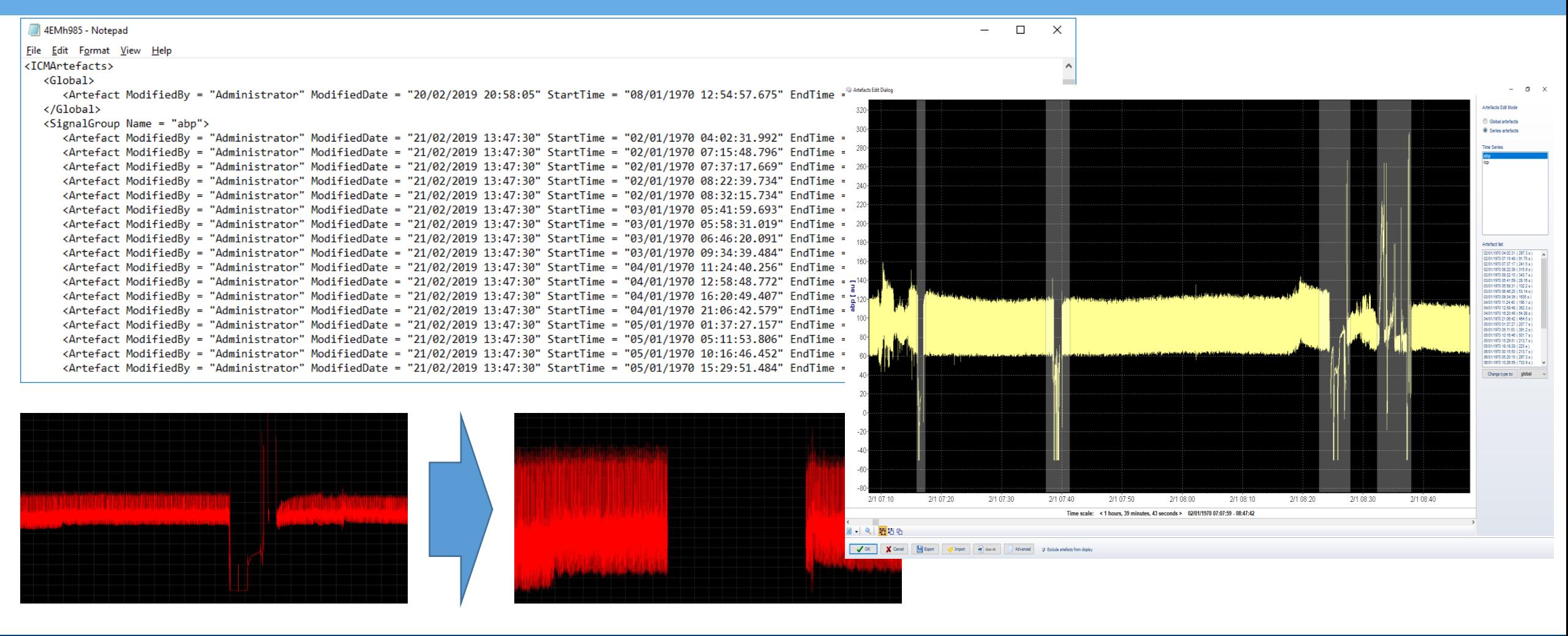

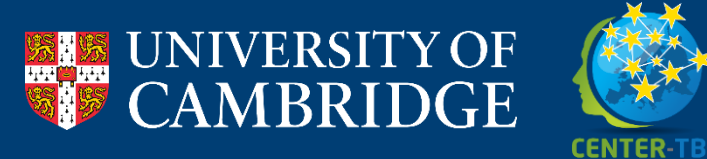

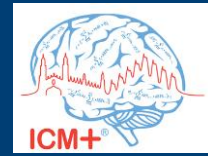

## **Step 2: Pre-processing - Automatic data cleaning + Downsampling**

- To clean the data further we can apply some automatic artefact detection algorithms
- In order to make the data more 'workable' we need to downsample
	- As most of the calculations we usually do are based on 10 second averages of data, this is a good downsample target

If we use the Batch reanalysis tool we can then apply the profile to all the dataset in one run!!

To apply these transformations to the data systematically we will have to build an ICM+ profile.

The Original dataset of 127GB of data is transformed, in this way, in a much more manageable ~1Gb CSV data

**CENTER-TB** 

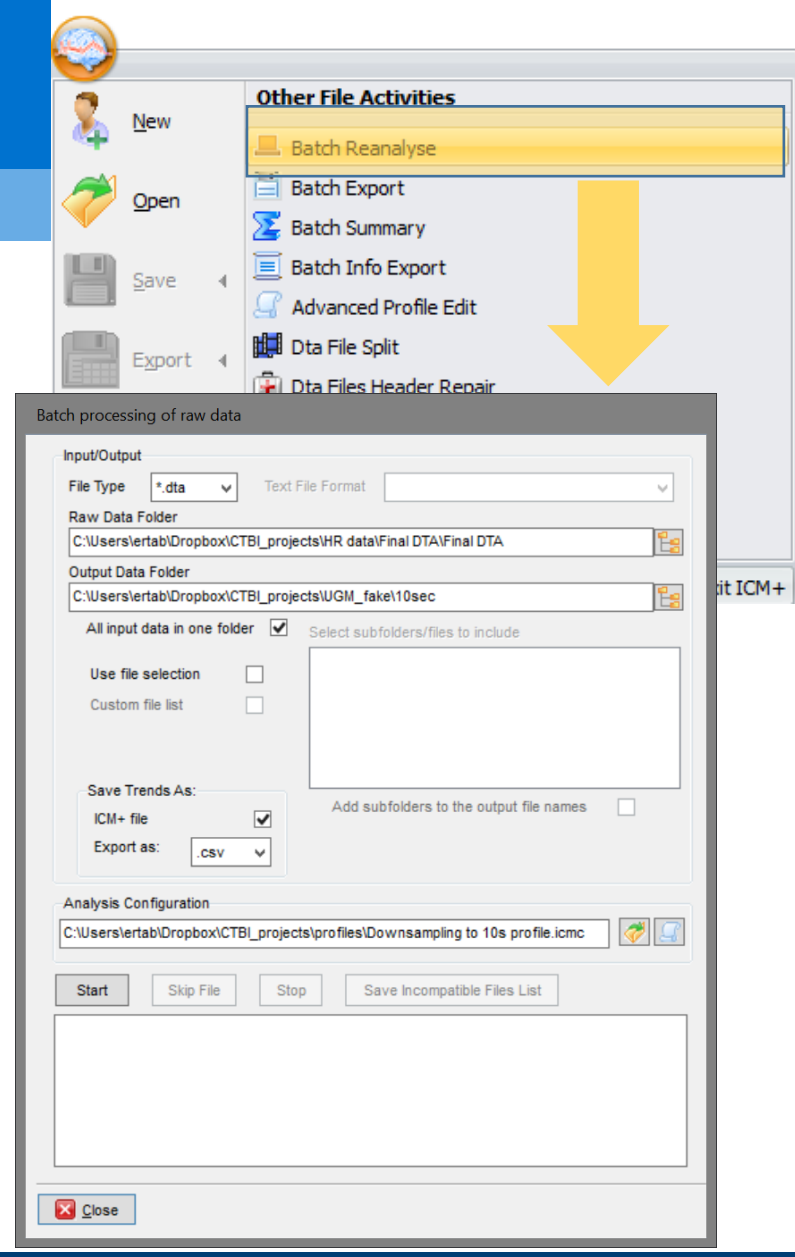

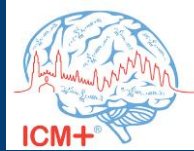

### **Step 2: Pre-processing - Automatic data cleaning + Downsampling**

- To clean the data further we can apply some automatic artefact detection algorithms
- In order to make the data more 'workable' we need to downsample
	- As most of the calculations we usually do are based on 10 second averages of data, this is a good downsample target

If we use the Batch reanalysis tool we can then apply the profile to all the dataset in one run!!

To apply these transformations to the data systematically we will have to build an ICM+ profile.

The Original dataset of 127GB of data is transformed, in this way, in a much more manageable ~1Gb CSV data

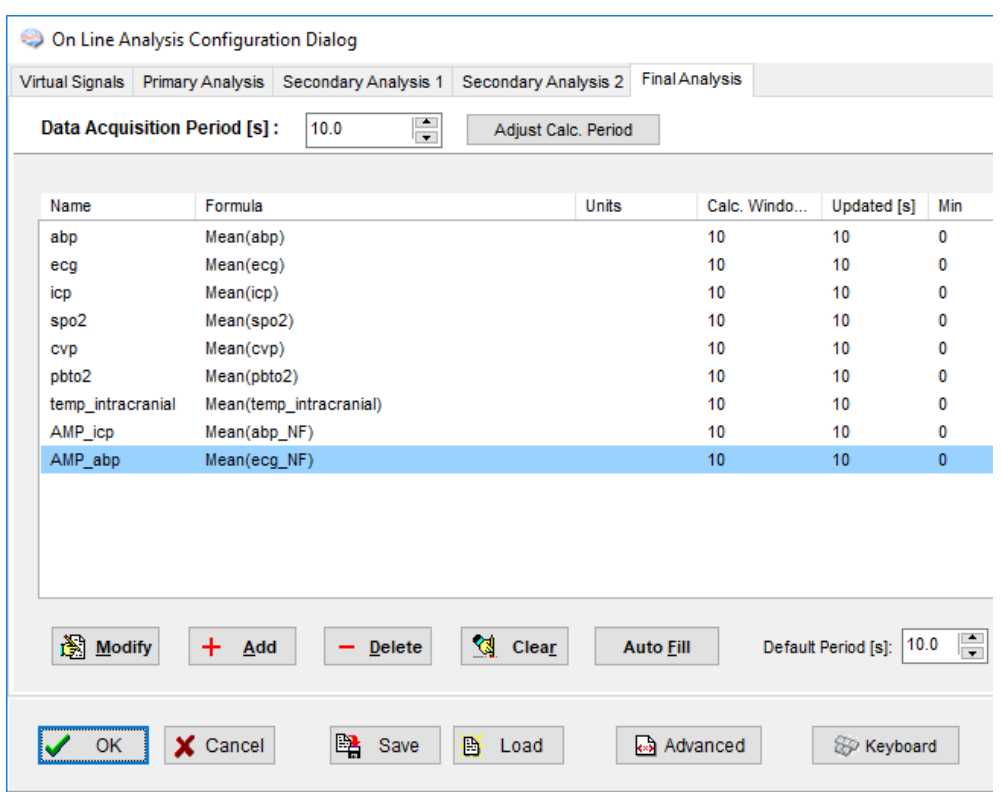

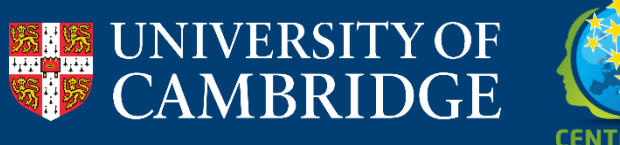

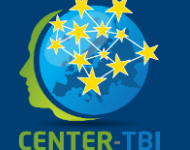

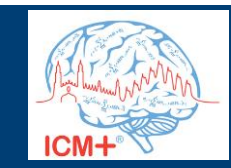

### **Step 3: Pre-processing - re-slicing with time relative to the date of injury**

- In here we will use the batch export to convert time axis of the data to number of days post injury using the 'Make time relative' box
- We will also Re-slice the data time points evenly in order to make the times compatible
- In this dataset moment of injury =  $01/01/1970$ 00:00, so we just need to subtract this date to the absolute time and we have the # of days post injury
- Clicking start will generate new CSVs with the new time scale and a dataset ready to be used in any further analysis

**CENTER-TB** 

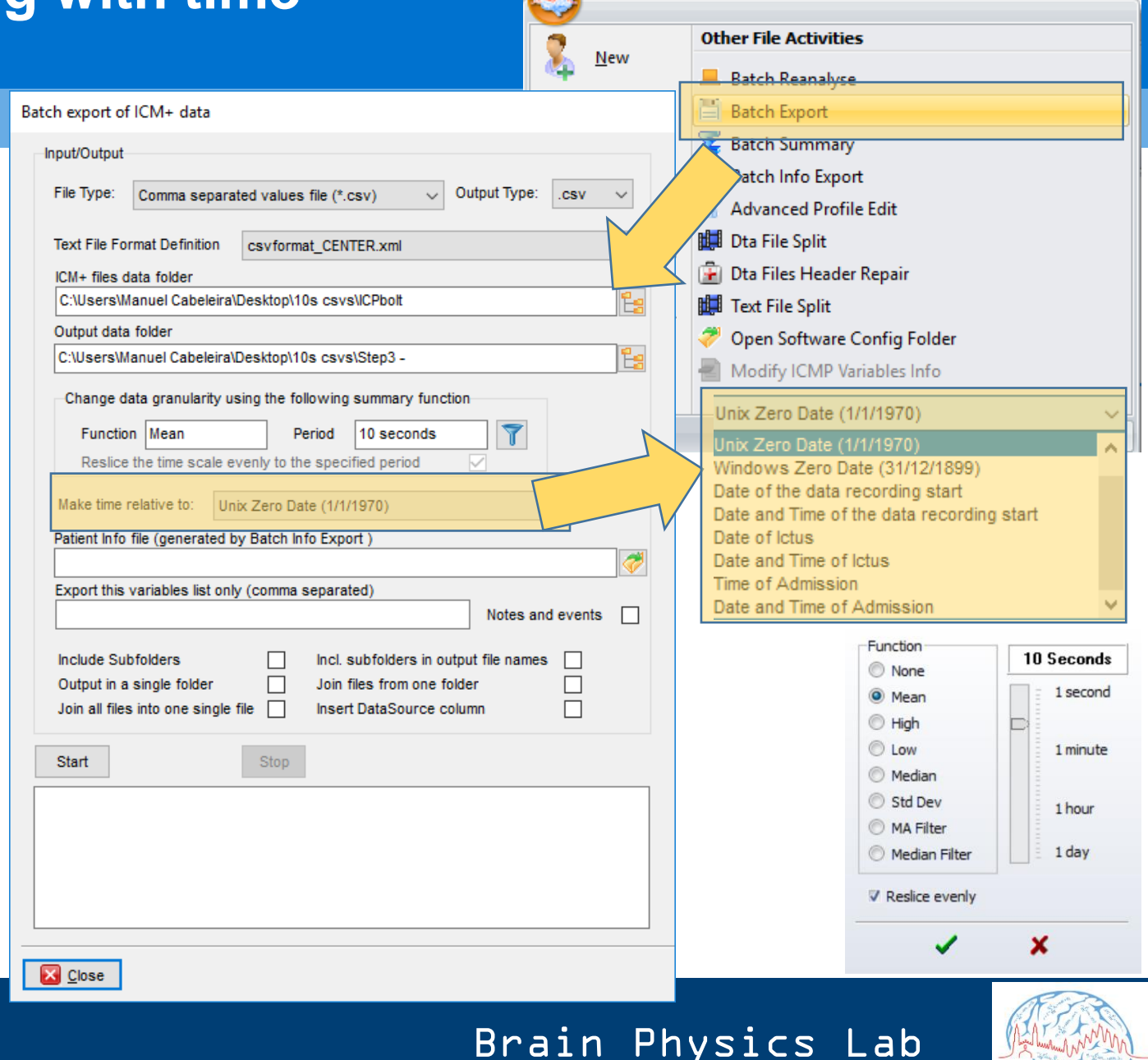

### **Time Re-slicing**

Aligns the data in time

- Recalculates mean values according to fixed time anchors
- Makes time points compatible within the same file and in between files

'Y OF

**DGE** 

**CENTER-TBI** 

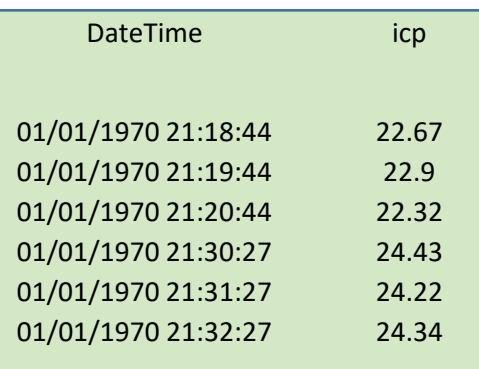

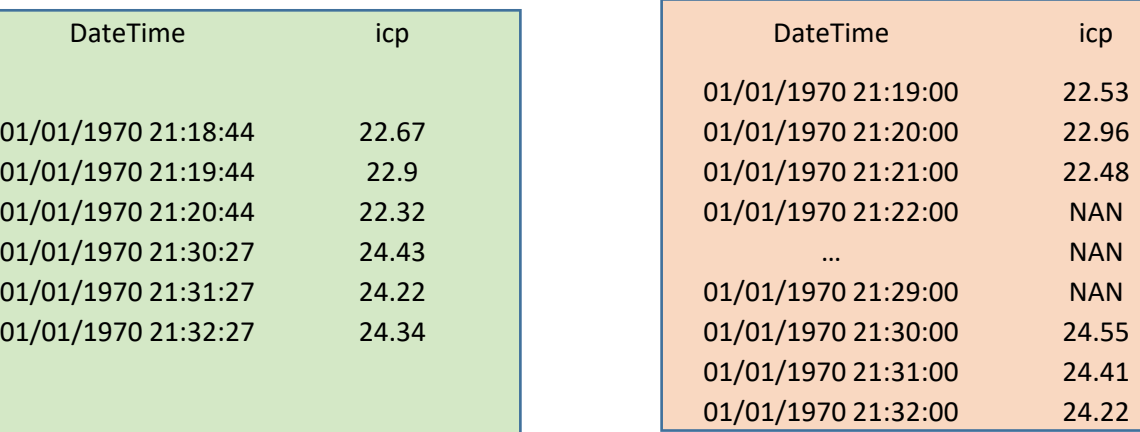

-Function

© None O Mean

◎ High  $\circledcirc$  Low

◎ Median Std Dev

MA Filter Median Filter

**√** Reslice evenly

1 Minute

1 hour

1 day

×

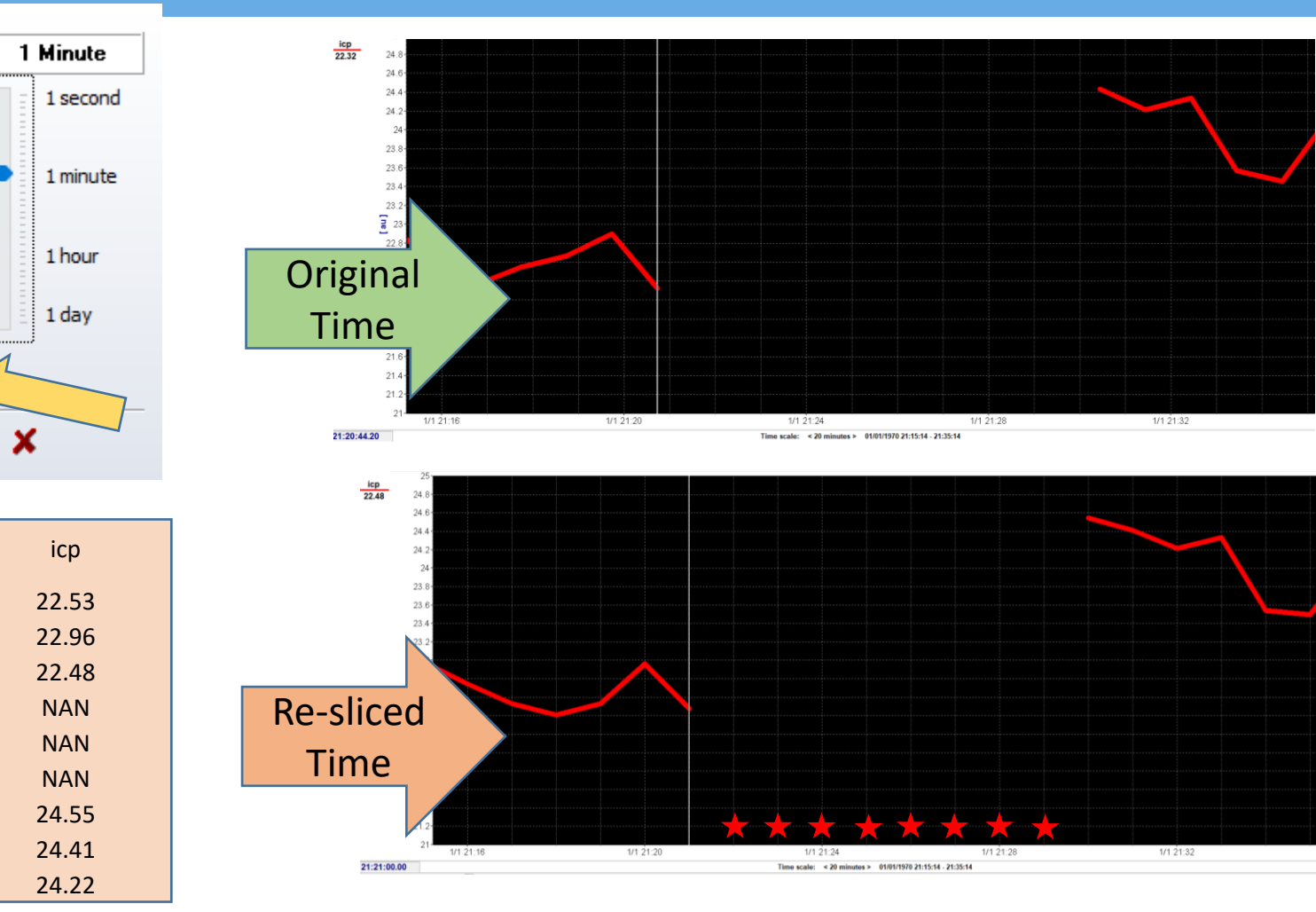

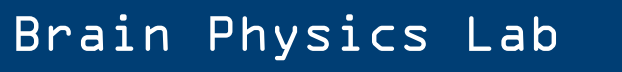

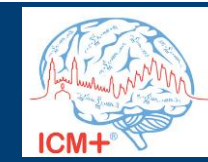

### **Step 4: Analysis – Create an analysis profile and apply it to your dataset**

- Up to this moment all steps were fairly generic and are usually replicated in most types of analysis you will need (as long as these do not require higher frequency components, like pulse)
- From this moment on, the method of analysis will depend on your research question
- The usual SOP here is to:
	- Build a profile
	- Apply it to some of the data in a patient by patient basis
	- Readjust the profile as needed
	- Apply to all database with the batch analysis tool, once the profile is ready

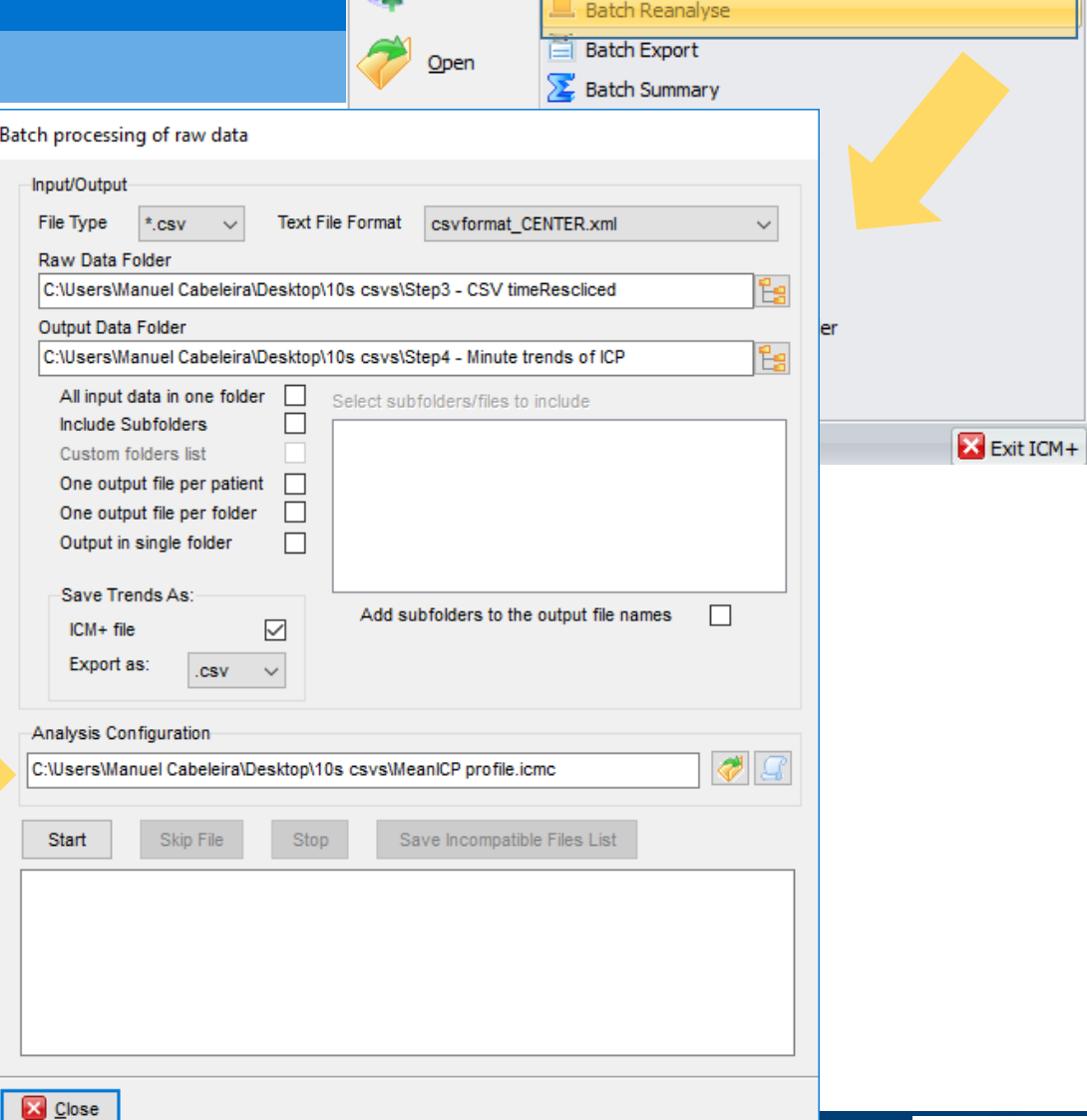

**Other File Activities** 

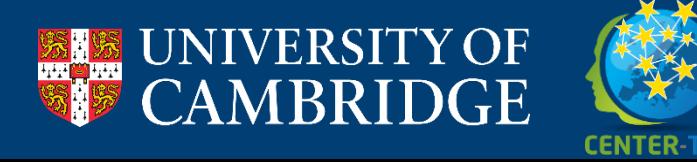

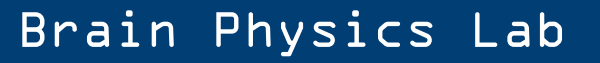

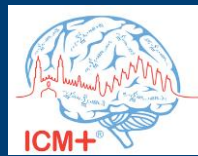

### **Step 4: Analysis – Create an analysis profile and apply it to your dataset**

- From this moment on, the method of analysis will depend on your research question
- The usual SOP here is to:
	- Build a profile
	- Apply it to some of the data in a patient by patient basis
	- Readjust the profile as needed
	- Apply to all database with the batch analysis tool, once the profile is ready
- For this demonstration the profile calculates 1 minute trends of ICP only

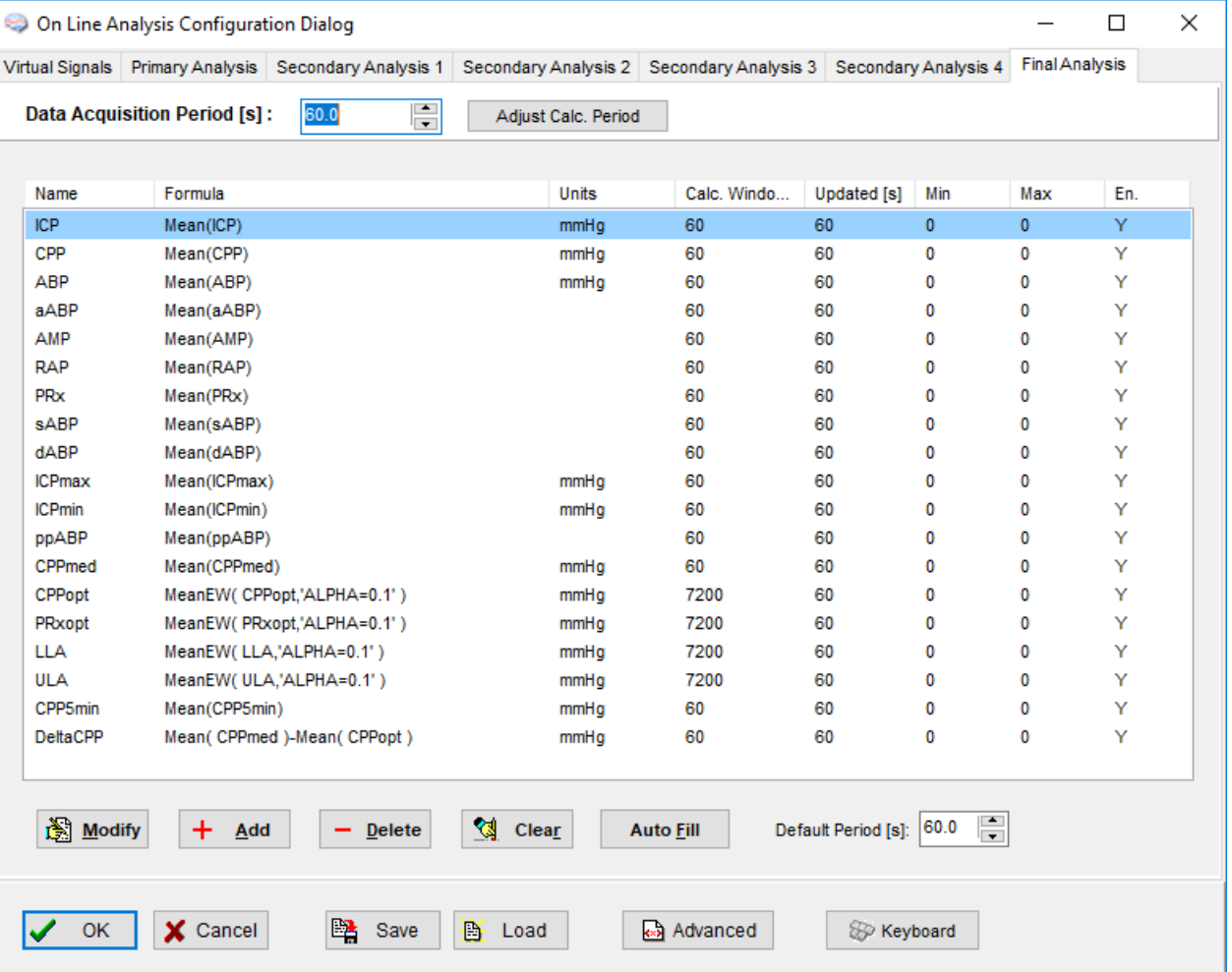

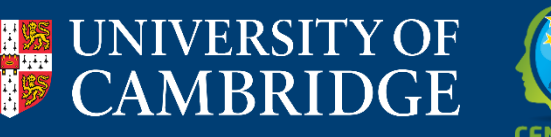

**CENTER-TE** 

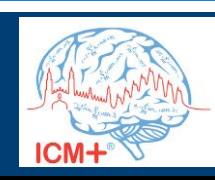

### **Create a Macro function using script lab tool**

- To calculate the dose of ICP we will need to create a custom function and save it as a macro.
	- This is done in ScriptLab tool on ICM+
- This function is :
- $Bool =$  $0$  if  $ICP < threshold$  $1$  if  $ICP > threshold$

• 
$$
dose = \frac{\sum (ICP - Threshold) *Bool}{SamplingFreq(ICP) * 3600}
$$

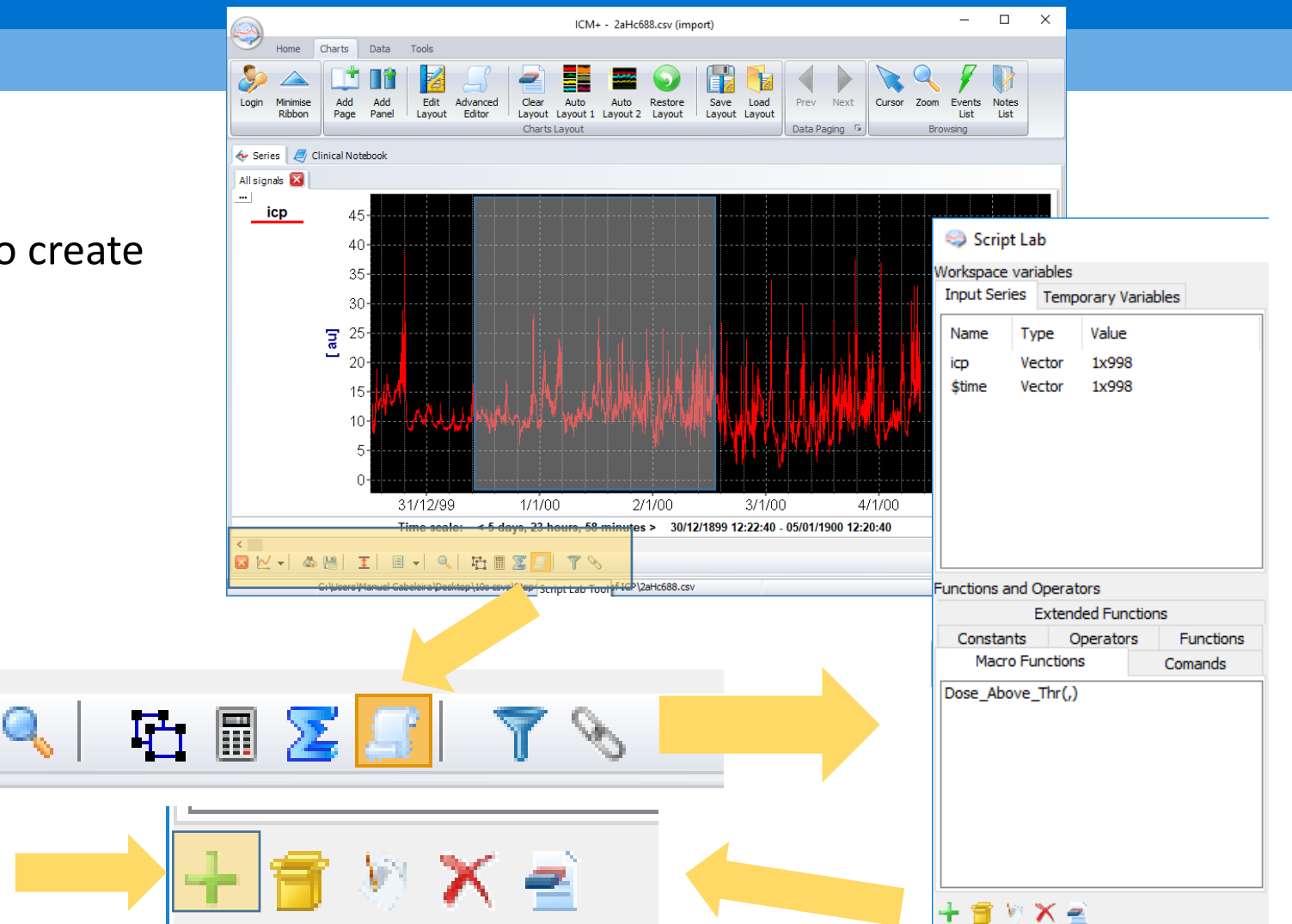

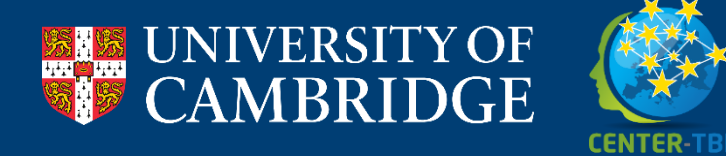

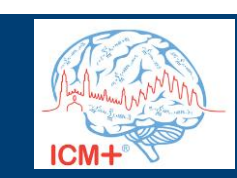

### **Create a Macro function using script lab tool**

- To calculate the dose of ICP we will need to create a custom function and save it as a macro.
	- This is done in ScriptLab tool on ICM+

#### This function is :

- $Bool =$  $0$  if  $ICP < threshold$  $1$  if  $ICP > threshold$
- $dose = \frac{\sum (ICP Threshold)*Bool}{Sformula Fmod(ICP) \cdot 2600}$ 8000 samplingFreq(ICP)∗36

#### In ICM+ this would look as :

sum((input-threshold)\*(input > threshold))/SamplingFrq(input)/3600

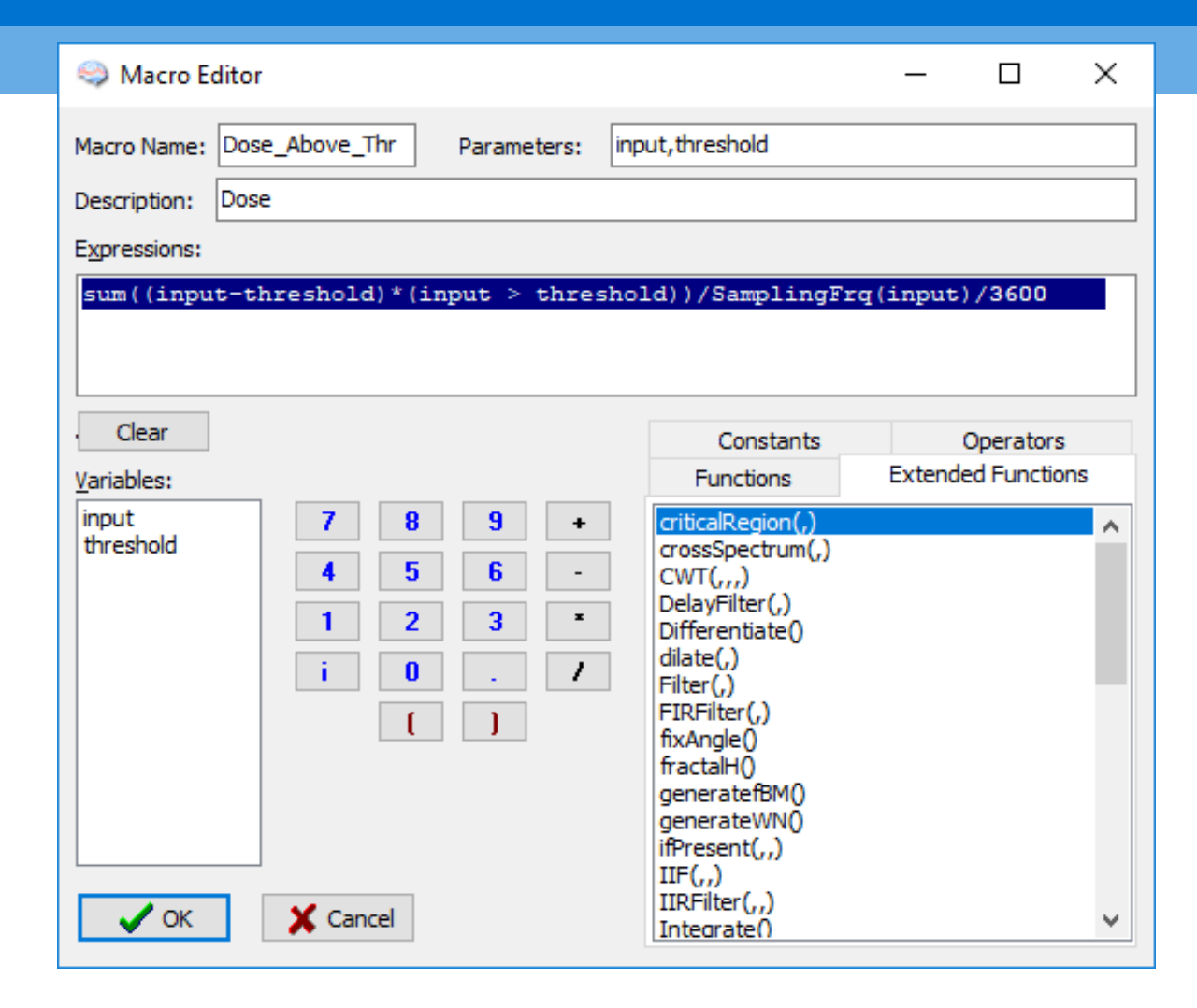

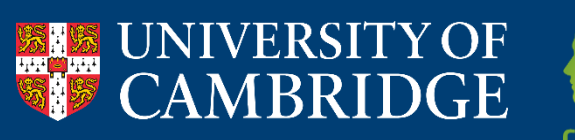

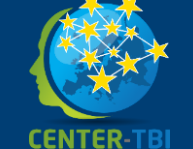

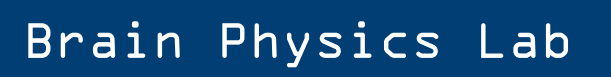

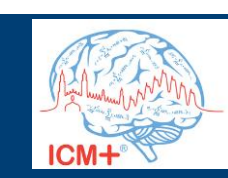

### **Step 5: Analysis – Calculate one value of dose of ICP per patient**

**Other File Activities** New Open Variables suffix

Batch Summary tool allows the user to calculate one number/recording according to the required criteria.

- In the case of our research question the criteria are:
	- Time period =  $3$  days (72 hours)
	- Calculate the dose of ICP as defined before

#### Clicking Start generates a file containing:

- Name of the recording
- Mean value
- Number of occurrences
- Dose of ICP

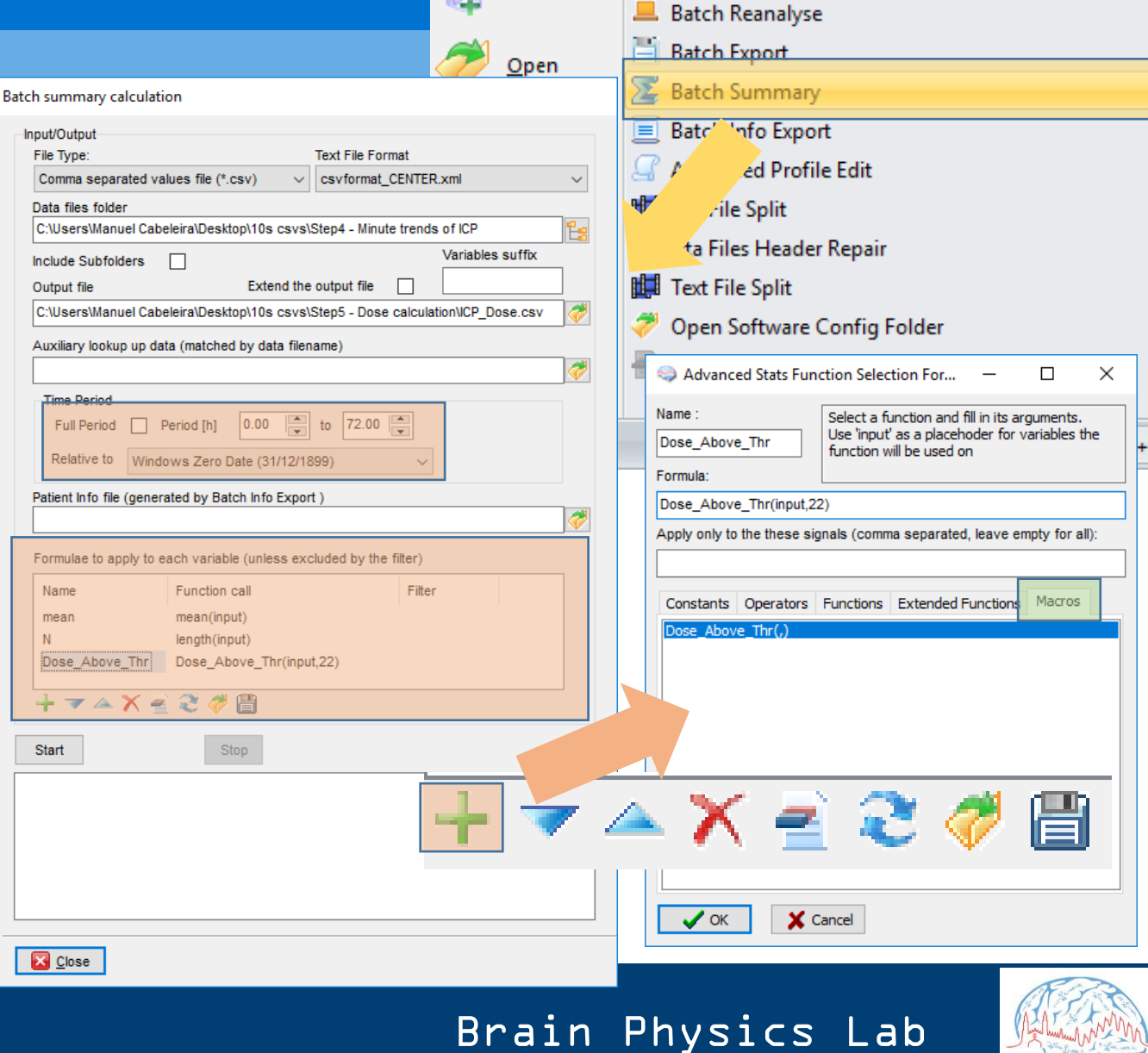

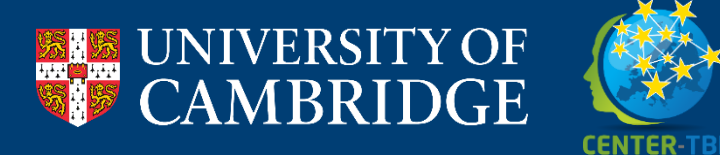

### **Step 5: Analysis – Calculate one value of dose of ICP per patient**

Here you can also imbue the data with extra information by loading a comma separated text file

In this file, the patient identifiers need to be the same as in the dataset

For this demonstration we have added GOS information to the resulting file

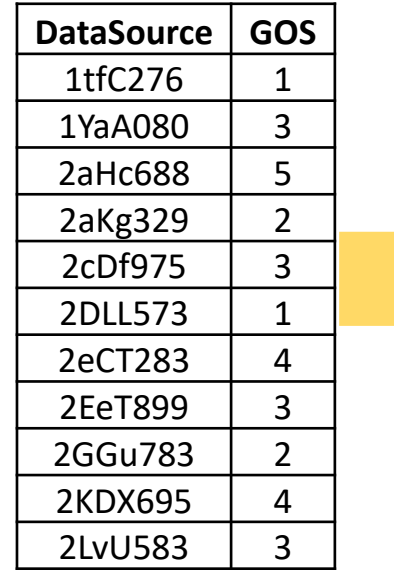

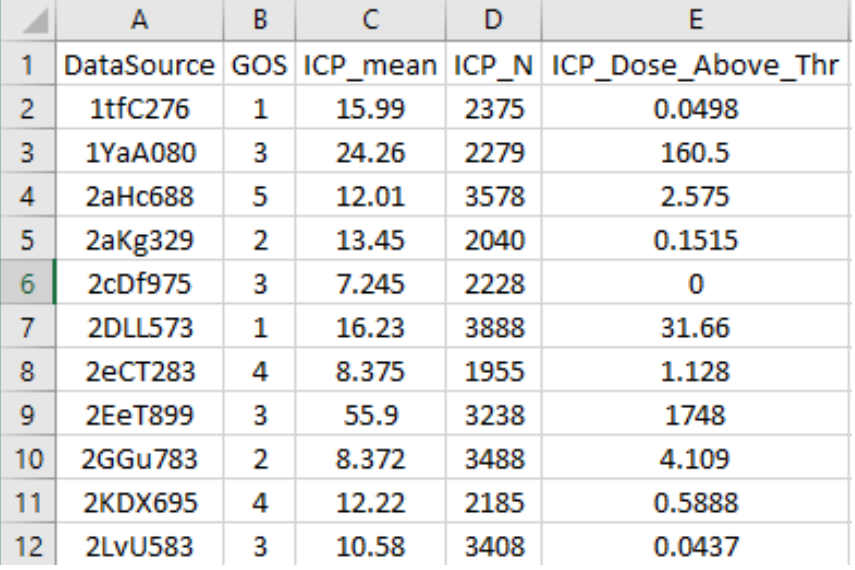

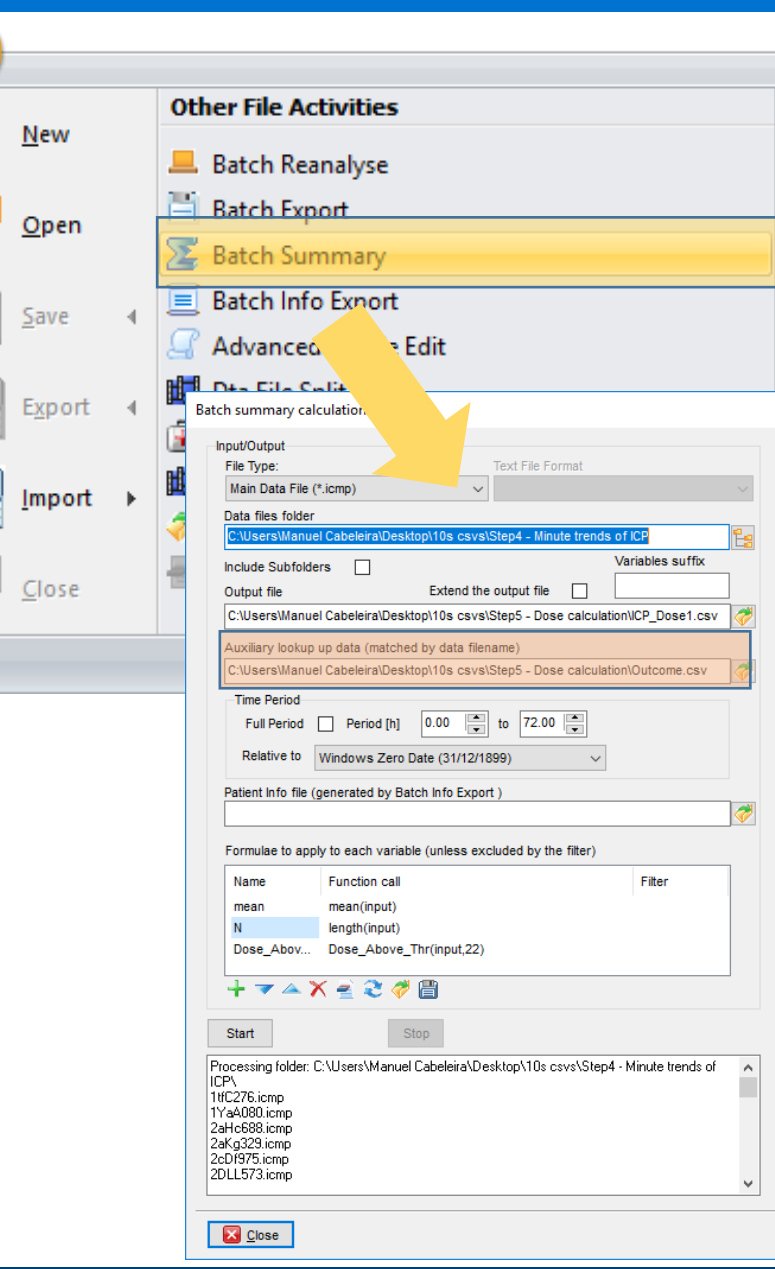

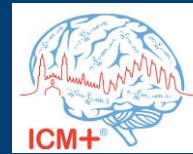

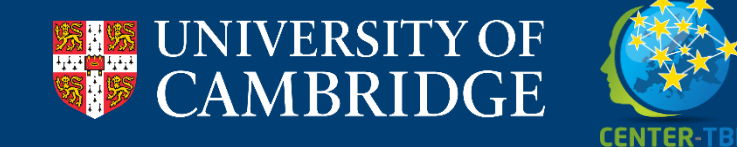

### **Step 6: Analysis – Post-ICM+ statistical analysis**

 $\Box \cdot$   $\Box$   $\Box$   $\Box$   $\Box$   $\Diamond$  Co to file/function  $\frac{1}{6}$  -  $\frac{1}{36}$  - Addins -Summary-stats.Rmd x AmesHousing x ment History Git  $\frac{AB^c}{2}$   $\frac{Q}{2}$   $\frac{Q}{2}$   $K$ nit -  $\otimes$  -地  $\therefore$   $\therefore$   $\Rightarrow$  Run  $\leftarrow$   $\Rightarrow$ **C** R Import Dataset Global Environment The CSV file can now be easily imported and Data **O** AmesHousine 41 - ## Displaying the distribution of sales price used for statistical analysis in any other **TM** how to display univariate and bivariate distributions. For example statistical tool or handed directly to your  $est$ ousing, mapping =  $ges(x = 5a)$ ePrice)) +  $aranffill = "st$ Files Plots Packages  $labs(x :$ "Sale price (in \$)" 2 Zoom | Export - 0 local statistician51 - ## Summarizing distributions 53 How much is a typical home in Ames, IA? The median seems like a reasonable choice  $dA> dA>$ 212 <NA> MnPrv  $dA > dA$ Misc.Feature Misc.Val Mo.Sold Yr.Sold Sale.Type Sale.Condition SalePrice B. D E А C  $<$ NA 6 2010 DataSource GOS ICP mean ICP N ICP Dose Above Thr Normal > View(AmesHousing) using, mapping =  $aes(x = SalePrice))$ ggplot(data = Ame geom\_histogram(fill = "steelblue2", color = "black", binwidth = 10000) 1tfC276 15.99 2375  $labs(x = "Sale price (in S)")$  $\overline{2}$ 1 0.0498 Sale price (in \$) 3 1YaA080 3 24.26 2279 160.5 **WINDOW** Help **D** 2aHc688 5 12.01 3578 2.575  $\overline{4}$  $\triangle$ 耕 **EER**  $\circ$ 图用 圖 曲  $\mathcal{T}$ 5 2aKg329  $\overline{2}$ 13.45 2040 0.1515 id **XYEARY NILLEY CERL** 6 2cDf975 3 7.245 2228 0 1 Male  $1$  Tree couracy: 90.8%  $\overline{2}$ 2 Male Predictions: model Last change: Disabled PCA GR features 2DLL573 16.23 3888 31.66  $\overline{7}$  $\mathbf{1}$ 3 Femal lon S ... Make Dough **MATLAB** nov. 847%  $\frac{59440}{7840} \times \frac{-52497}{81420} 34$ Last change: Kernel Natve Bays 6/6 features 4 Femal  $\overline{4}$ 3 Linear Discriminant Accuracy, \$1.4% 2eCT283 8.375 1955 1.128 5 Male 8 4  $4 - 201$ comey 85.4% 6 Male Last chance: Linear SVI 645 Sustaines 2EeT899 55.9 3238 1748 7 Male 9 3  $5 \tmod$ Acouracy: 97.0% Last change: Fine KNN **GAS fundurers** 8 Femal 6 Ensemble Accuracy: 96.3%  $0.2$ 10 2GGu783 2 8.372 3488 4.109 Last change: Bagged 65 features 9 Femal Current Model  $10$ 10 Femal Model 6: Trained Nekinglipstair  $11$ 11 Femal 11 2KDX695 4 12.22 2185 0.5888 **UNITED** Results  $-0.2$  $-3$ Siting  $12$ 12 Male Accuracy<br>Prediction speed 06.3%  $-14000$  obs/se 12  $13$ 13 Male 2LvU583 10.58 3408 0.0437 3  $40.4$ Training time 76433 sec  $14$ 14 Femal  $-0.6$ Model Type<br>Preset Bacced Trees Ensemble method Bag<br>Learner type: Decision by<br>Number of learners: 30

A8

Brain Physics Lab

**IRM SPSS Statistics Processor is ready** 

Data View Variable View

98

98

98

98

 $98$ 

98

98

98

98

98

 $98\,$ 

98

Unicode:ON

 $CM+$ 

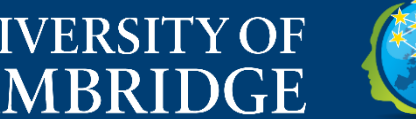

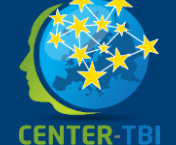

#### **Another research question – ICP daily**

In here we proceed the same as we did for the previous case but here, we will have to run a Batch Summary for every day.

If you tick the 'Extend the output file' ICM+ will add every new run of the summary calculations to the same file

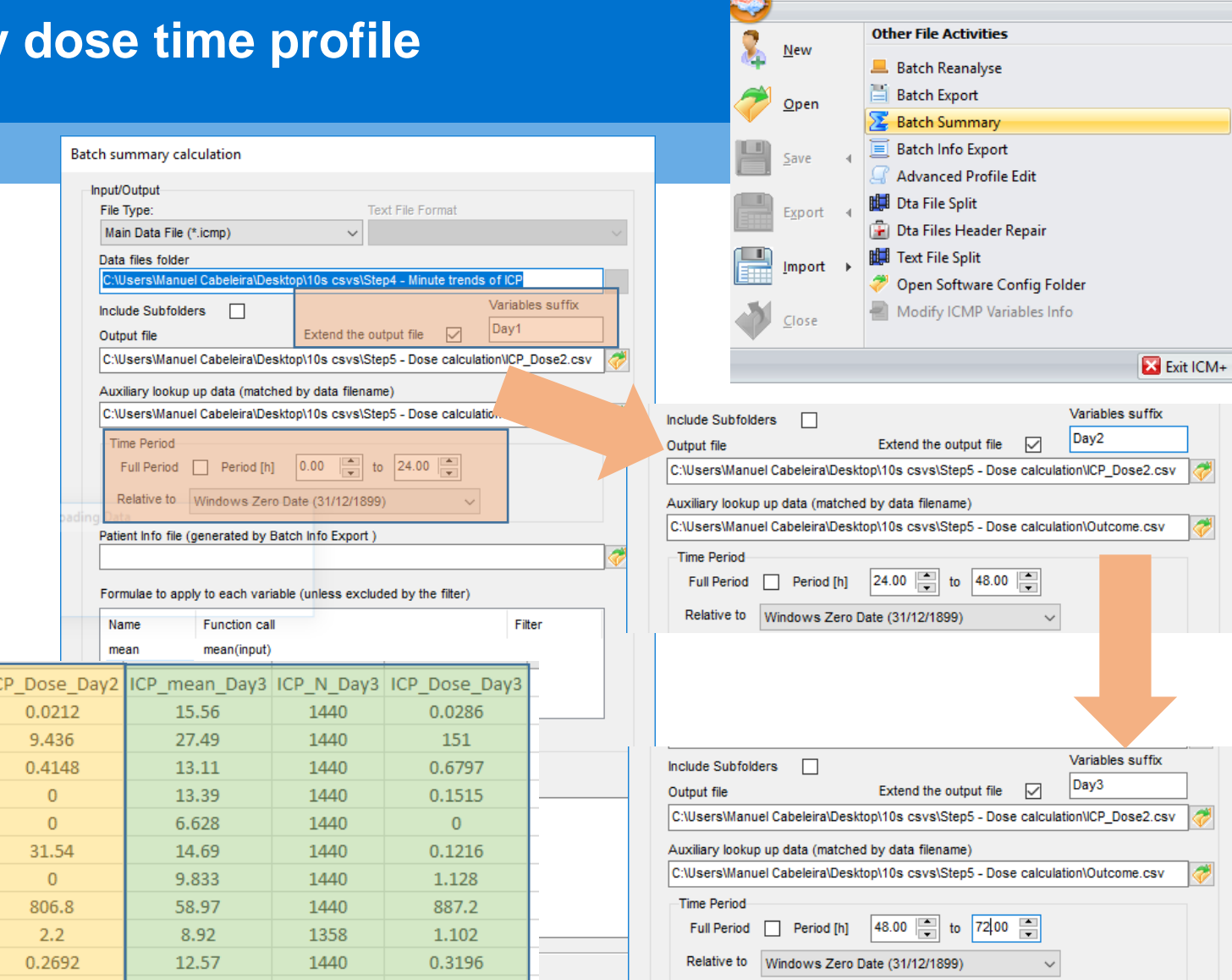

![](_page_16_Picture_4.jpeg)

**CENTER-TB** 

![](_page_16_Picture_5.jpeg)

![](_page_16_Picture_6.jpeg)

![](_page_16_Picture_7.jpeg)

#### **Thank you for listening!**

Now you can concentrate mostly on having ideas and write papers as ICM+ will do the analysis for you =D

![](_page_17_Picture_2.jpeg)

![](_page_17_Picture_3.jpeg)

![](_page_17_Picture_4.jpeg)

![](_page_17_Picture_5.jpeg)

![](_page_17_Picture_6.jpeg)